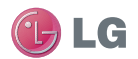

# **Información general**

<Centro de información al cliente de LG>

# **902-500-234**

\* Asegúrese de que el número es correcto antes de realizar una llamada.

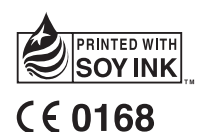

BL20 Guía del usuario

$$
\frac{\text{ESPAÑOL}}{\text{ENGLISH}}
$$

Bluetooth QD ID B015620

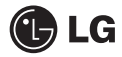

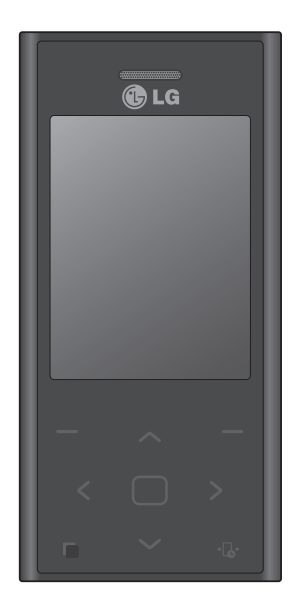

Algunos de los contenidos que aparecen en este manual podrían diferir de las opciones del teléfono dependiendo del operador.

# BL20 Guía del usuario

Enhorabuena por la adquisición del teléfono móvil BL20 de LG. Este modelo cuenta con un diseño innovador y compacto compatible con la tecnología de comunicación móvil digital más avanzada.

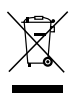

### Cómo desechar aparatos eléctricos y electrónicos obsoletos

- Si este símbolo de un contenedor con ruedas tachado aparece en un producto, significa que éste está contemplado en la directiva europea 2002/96/CE.
- 2 Todos los aparatos eléctricos o electrónicos se deben desechar de forma distinta del servicio municipal de recogida de basura, a través de puntos de recogida designados por el gobierno o las autoridades locales.
- **3** La correcta recogida y tratamiento de los dispositivos inservibles contribuye a evitar riesgos potenciales para el medio ambiente y la salud pública.
- 4 Para obtener más información sobre cómo desechar los aparatos obsoletos, póngase en contacto con su ayuntamiento, el servicio de recogida de basura o el establecimiento donde adquirió el producto.

# Contenido

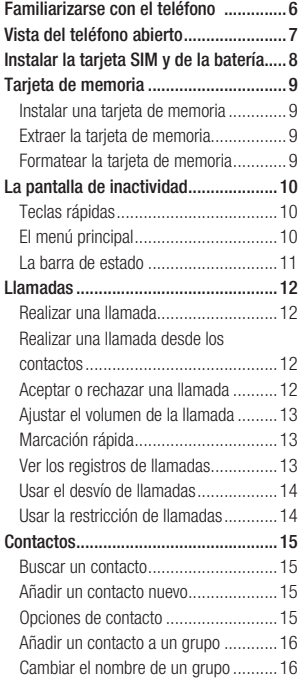

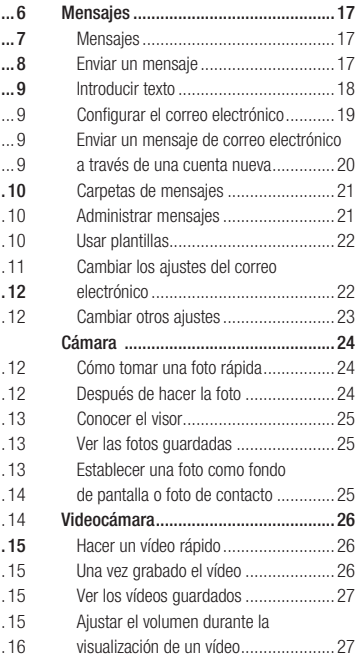

# Contenido

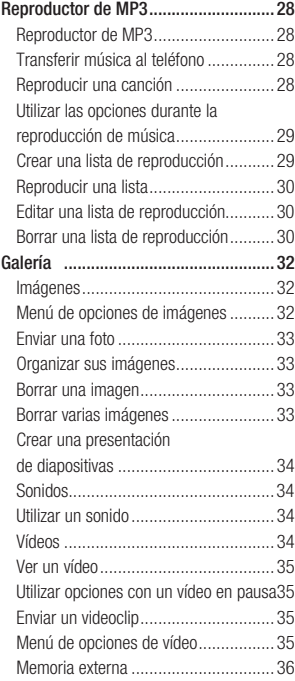

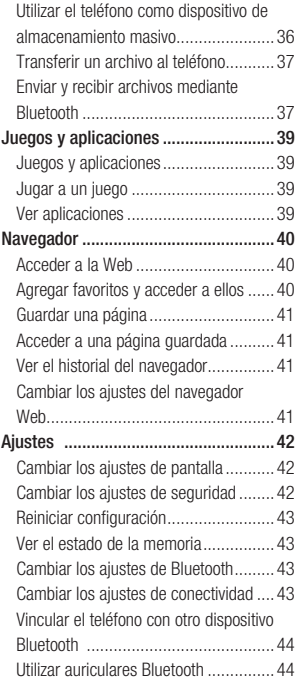

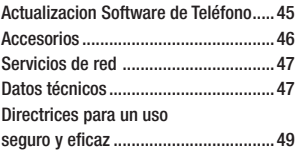

# Familiarizarse con el teléfono

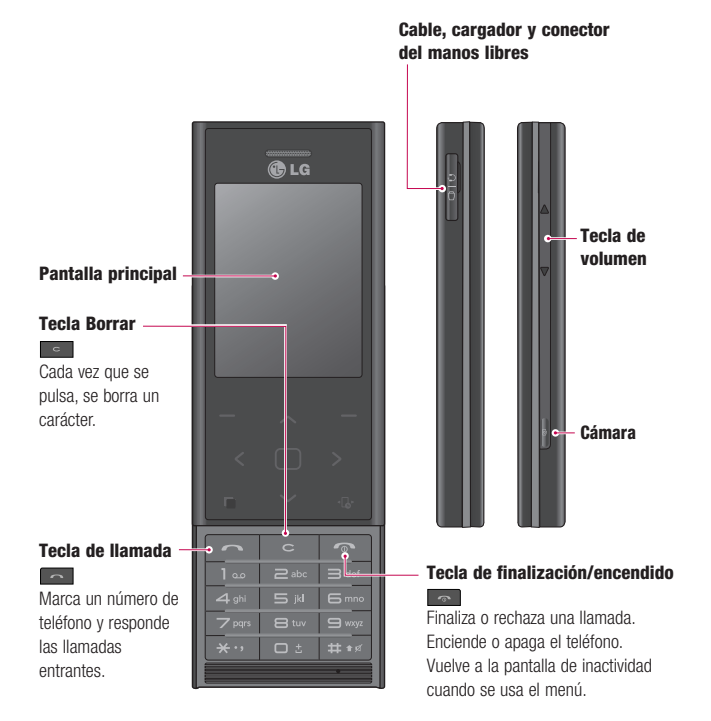

# Vista del teléfono abierto

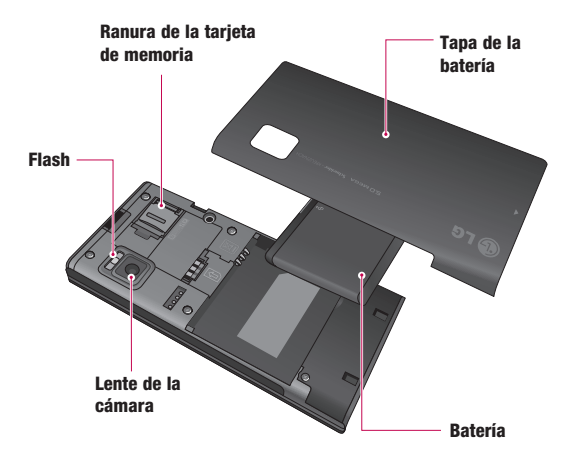

# Instalar la tarjeta SIM y de la batería

### 1 Extraiga la tapa y la batería.

Deslice la tapa hacia abajo y extraiga la batería.

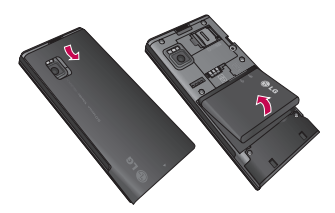

A **ADVERTENCIA:** no extraiga la batería con el teléfono encendido, ya que podría dañarlo.

### 2 Inserte la tarjeta USIM

Deslice la tarjeta USIM hacia el interior del soporte de la tarjeta. Asegúrese de que el área de contactos dorados de la tarjeta esté orientada hacia abajo. Extraiga la tarieta USIM tirando de ella con cuidad hacia afuera.

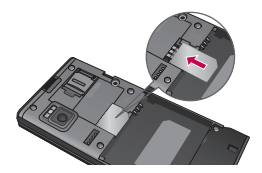

### 3 Inserte la batería

Inserte la parte superior de la batería en el borde superior del compartimento de la batería. Compruebe que los contactos de la batería estén alineados con los bornes del teléfono. Presione la parte inferior de la batería hasta que encaje en su sitio.

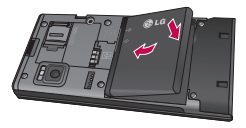

# Tarjeta de memoria

# Instalar una tarjeta de memoria

Puede ampliar la cantidad de memoria disponible del teléfono con una tarjeta de memoria. El modelo BL20 admite tarjetas de memoria de hasta 16 GB.

**¡SUGERENCIA!:** La tarieta de memoria es un accesorio opcional.

Abra la tapa que cubre la ranura de la tarjeta de memoria. Deslice la tarjeta de memoria en la ranura hasta que encaje en su sitio con un clic. Asegúrese de que el área de contactos dorados esté orientada hacia abajo.

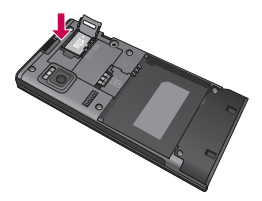

# Extraer la tarjeta de memoria

Abra la tapa y extraiga con cuidado la tarjeta de memoria presionándola suavemente como se muestra en la siguiente imagen:

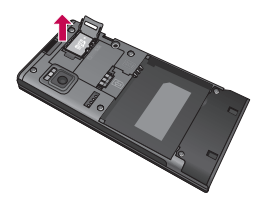

# Formatear la tarjeta de memoria

Si su tarjeta de memoria no está ya formateada, deberá hacerlo antes de empezar a utilizarla.

- 1 En la pantalla de inactividad, pulse Menú v seleccione **Aiustes**.
- 2 Seleccione Estado de memoria y, a continuación, Memoria externa.
- 3 Pulse Formatear e introduzca la contraseña; la opción predeterminada es 0000. La tarjeta se formateará y estará lista para su uso.
- 4 Para ver las nuevas carpetas formateadas del BL20, pulse Menú y seleccione Galería. Seleccione Memoria externa.

AN ADVERTENCIA: cuando se formatea la tarjeta de memoria, se borra todo el contenido. Si no desea perder todos los datos de la tarjeta de memoria, haga antes una copia de seguridad de los datos.

# La pantalla de inactividad

# Teclas rápidas

Gracias a las teclas de acceso rápido, podrá acceder a las funciones más habituales de manera sencilla y con una sola pulsación.

- **Púlsela para abrir el editor de** mensajes.
- < Púlsela para elegir un perfil de sonido para el teléfono.
- Púlsela para abrir el menú rápido.
- Púlsela para abrir la lista de contactos.

# El menú principal

El menú principal incluye doce opciones de menú. Para abrir el menú principal:

- 1 Seleccione Menú
- 2 Aparecerá el menú principal en la pantalla.
- 3 Desplace la imagen resaltada hasta la posición deseada y pulse la tecla central para abrir el menú.

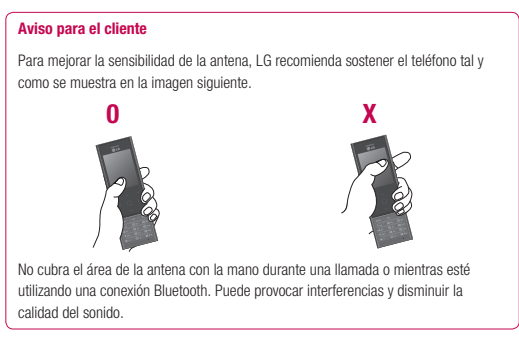

# La pantalla de inactividad

# La barra de estado

La barra de estado indica, mediante iconos, aspectos como la intensidad de la señal, los mensajes nuevos y la vida de la batería, al tiempo que indica si el Bluetooth está activado.

A continuación se muestra una tabla en la que se explica el significado de los iconos que se pueden ver en la barra de estado.

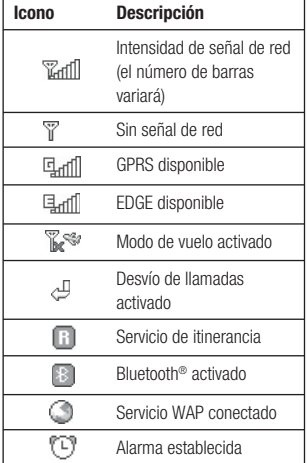

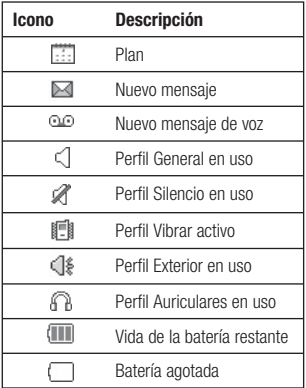

# Llamadas

# Realizar una llamada

- 1 Indique el número mediante el teclado. Para eliminar un dígito, pulse la tecla
	- $\overline{\phantom{a}}$ .
- 2 Pulse **para iniciar la llamada.**
- 3 Para finalizar la llamada, pulse  $\Box$ .

¡SUGERENCIA!: Para introducir + al realizar una llamada internacional, mantenga pulsada la tecla 0.

# Realizar una llamada desde los contactos

- 1 Seleccione **Contactos** en la pantalla de inactividad.
- 2 Utilizando el teclado, introduzca la primera letra del contacto al que desea llamar. Por ejemplo, para Oficina, pulse 6 tres veces.
- 3 Seleccione Opcion. y luego Llamar o pulse **para iniciar la llamada.**

# Aceptar o rechazar una llamada

Cuando suene el teléfono, pulse Aceptar o pulse **para responder** a la llamada.

Cuando suene el teléfono, pulse la tecla de bloqueo y, a continuación, seleccione Silencio para silenciar la llamada. Esto resulta muy práctico si, por ejemplo, ha olvidado cambiar el perfil a **Silencio** en una reunión.

Pulse o seleccione Rechazar para rechazarla llamada entrante.

¡SUGERENCIA!: Puede cambiar los ajustes de su teléfono para responder a las llamadas de formas distintas. Pulse Menú, seleccione Ajustes , a

continuación. Llamar y seleccione Ajustes comunes. Seleccione Modo respuesta y elija entre Pulse tecla envío, Deslizar arriba o Pulse cualquier tecla.

# Ajustar el volumen de la llamada

Si desea ajustar el volumen durante una llamada, pulse la tecla de bloqueo y, a continuación, pulse las teclas de volumen del lado derecho del teléfono.

# Marcación rápida

Puede asignar un número de marcación rápida a un contacto al que llame con frecuencia.

- 1 Pulse Contactos y después Opcion. A continuación, seleccione Marcación rápida.
- 2 El buzón de voz está establecido en la opción de marcación rápida 1 y no puede modificarse. Seleccione cualquier otro número mediante el teclado táctil y pulsando Definir o a través del número en el teclado fiio.
- 3 La agenda de contactos se abrirá. Seleccione el contacto que desee asignar al número mediante las flechas del teclado táctil y pulse Selección.

Para llamar a un número de marcación rápida, mantenga pulsado el número asignado hasta que el contacto aparezca en pantalla. No será necesario pulsar

ya que la llamada se iniciará de forma automática.

# Ver los registros de llamadas

Pulse Menú y seleccione Registro de llamadas. Seleccione qué desea ver:

Todas las llamadas: permite ver la lista completa de todas las llamadas realizadas, recibidas y perdidas.

Llamadas perdidas: permite acceder a la lista de todas las llamadas perdidas.

Llamadas realizadas: permite ver la lista de todos los números a los que ha llamado.

Llamadas entrantes: permite ver la lista de todos los números que le han llamado.

Duración de llamadas: permite ver los detalles de la duración de las llamadas realizadas y recibidas.

Coste de llamadas: permite ver el coste de la Última llamada o de Todas las llamadas. Este servicio depende de la red; algunos operadores no lo permiten.

Volumen de datos: permite ver la cantidad en kilobytes de todos los datos enviados y recibidos.

# Llamadas

**¡SUGERENCIA!:** Desde cualquier registro de llamadas, seleccione Opcion. y elija Eliminar para borrar los elementos seleccionados o todos los elementos registrados.

¡SUGERENCIA!: Mediante las teclas de navegación, resalte cualquier llamada recibida para ver la fecha y la hora de la misma. Para ver la duración seleccione Ver.

### Usar el desvío de llamadas

- 1 Seleccione Menú, Aiustes v. a continuación, Llamar.
- 2 Seleccione Desvío de llamadas.
- 3 Elija si desviar todas las llamadas, sólo cuando no haya respuesta o cuando no se encuentre disponible.
- 4 Pulse **Activar** y seleccione si desea desviar a otro número o a su número favorito.
- 5 Introduzca su número de desvío o seleccione **Buscar** para buscar el número de desvío en los Contactos.

Nota: el desvío de llamadas conlleva gastos. Póngase en contacto con su proveedor de red para obtener información detallada.

**¡SUGERENCIA!:** Para desactivar todos los desvíos de llamada, seleccione Desactivar todo del menú Desvío de llamada.

# Usar la restricción de llamadas

- 1 Seleccione Menú, Aiustes y, a continuación, Llamar.
- 2 Seleccione Restringir llamadas.
- 3 Seleccione una opción: Enviadas. Llamadas internacionales, Llamadas internacionales excepto al país de origen, Llamadas entrantes o Llamadas entrantes en extranjero.
- 4 Seleccione **Activar** e introduzca la contraseña de restricción de llamadas. Consulte cualquier aspecto de este servicio con su operador de red.

¡SUGERENCIA!: Seleccione Número de marcación fija en el menú Llamar en Ajustes. Necesitará el código PIN2 que el operador le ha suministrado. Una vez activada esta opción, desde su teléfono sólo se podrá llamar a los números incluidos en la lista de marcación fiia.

# **Contactos**

# Buscar un contacto

- 1 En la pantalla de inactividad, seleccione Contactos.
- 2 Mediante el teclado, introduzca la primera letra del contacto al que desea llamar. Por ejemplo, para Oficina, pulse 6 tres veces.
- 3 Para desplazarse por los contactos y sus distintos números, utilice las flechas de navegación.

# Añadir un contacto nuevo

- 1 Seleccione **Contactos** y, a continuación, Crear contacto.
- 2 Elija si desea almacenar su nuevo contacto en el Teléfono o en la tarieta SIM.
- 3 Introduzca toda la información disponible en los campos proporcionados y seleccione Aceptar.

Otra opción es utilizar un método ligeramente más rápido…

- 1 Introduzca el número que desea almacenar en la pantalla de inactividad y seleccione Opciones.
- 2 Escoia Guardar número, y dentro elija Nuevo contacto o Actualizar contacto.

3 Introduzca la información pertinente, como se indica más arriba, y seleccione Aceptar.

Nota: al guardar una dirección de correo electrónico de un contacto, pulse **exambi**ara introducir un símbolo y desplácese con las flechas de navegación hasta encontrar @.

# Opciones de contacto

Se pueden realizar muchas cosas al visualizar un contacto. A continuación se describen las formas de acceso y utilización del menú Opciones:

- 1 Abra el contacto que desee usar. Consulte la sección anterior Buscar un contacto.
- 2 Seleccione **Opciones** para abrir la lista de opciones.

Desde aquí podrá utilizar estas opciones:

 Mensaje: permite enviar un mensaje al contacto. Si el contacto tiene una dirección de correo electrónico, seleccione si desea enviar un Mensaje o un Email.

 Llamada: realizará una llamada al contacto.

Editar: permite modifi car cualquier dato del contacto.

# **Contactos**

 Eliminar: permite eliminar el contacto. Pulse Sí si está seguro.

Guardar en: permite elegir entre mover o copiar en la tarjeta SIM o en el teléfono (según cuál sea la ubicación original del contacto guardado).

**Enviar contactos:** permite enviar a otra persona los detalles del contacto a modo de tarjeta de visita. Elija entre enviarlo como SMS, MMS, mediante Correo o Bluetooth.

# Añadir un contacto a un grupo

Puede guardar sus contactos en grupos; por ejemplo, separar los compañeros de trabajo de sus familiares.

- 1 Seleccione Contactos y elija Grupos.
- 2 Desplácese hasta el grupo al que desea añadir un contacto. Seleccione Ver y, a continuación, Selec.
- 3 Se abrirá la agenda de contactos. Desplácese hasta los contactos que desee añadir al grupo, pulse  $\sqrt{\ }$  y seleccione Aceptar.

**¡SUGERENCIA!:** Puede asignar un tono de llamada o un icono a un grupo. Seleccione el grupo al que desea asignar el tono de llamada o el icono, seleccione Opciones y elija el elemento que desee.

# Cambiar el nombre de un grupo

Puede cambiar el nombre de los grupos a su gusto.

- 1 Seleccione Contactos y elija Grupos.
- 2 Seleccione el grupo cuyo nombre desea cambiar.
- 3 Elija Opciones, marque Editar grupo e introduzca el nuevo nombre de grupo.
- 4 Seleccione Aceptar.

Nota: sólo puede asignar un contacto a un grupo o añadir una imagen a un contacto si está guardado en la memoria del teléfono (no en la tarjeta SIM).

# Mensajes

# Mensajes

El modelo BL20 incluye funciones relacionadas con SMS (Servicio de mensajes cortos), MMS (Servicio de mensajes multimedia) y correo electrónico, además de mensajes del servicio de red. Sólo tiene que pulsar Menú y seleccionar Mensajes.

# Enviar un mensaje

- 1 Pulse Menú, seleccione Mensaies y, a continuación, Crear nuevo.
- 2 Seleccione **Mensaie** para enviar un SMS o un MMS.
- 3 Se abrirá un editor de mensaje nuevo. El editor de mensajes combina SMS y MMS de manera que permite el cambio entre ambos modos de forma intuitiva y sencilla. La configuración predeterminada del editor de mensajes es el modo SMS.
- 4 Introduzca el mensaje con el modo predictivo T9 o con el modo manual Abc. Consulte Introducir texto para ver cómo cambiar el modo de insertar texto.
- 5 Seleccione Opciones y elija Insertar para añadir una *imagen*, un vídeo, un sonido, un símbolo, una plantilla, un emoticono, un nombre y un número, una nueva diapositiva, un asunto u otro tipo de información (Contactos/Nota/ Notas/Tareas/Mi Perfil).
- 6 Pulse la tecla central Enviar a.
- 7 Introduzca el número de teléfono o pulse Opciones y seleccione Buscar contactos o Recientes. Se pueden añadir varios contactos.
- 8 Seleccione Enviar

ADVERTENCIA: si se añade una Imagen, un Sonido, un Vídeo, una Nueva diapositiva o un Asunto al editor de mensajes, se pasará automáticamente al modo MMS y se cargará el coste correspondiente.

# Mensajes

# Introducir texto

Puede introducir caracteres alfanuméricos utilizando el teclado del teléfono. Por ejemplo, para guardar nombres en Contactos, escribir un mensaje o planificar eventos en el calendario es necesario introducir texto. Los siguientes métodos de entrada de texto se encuentran disponibles en el teléfono: modo predictivo T9, modo manual ABC y modo 123.

Nota: algunos campos sólo permiten un modo de entrada de texto (por ejemplo, un número de teléfono en los campos de la agenda).

Para activar el modo T9 en el campo de entrada de texto, pulse **Opciones** y seleccione Activar T9 y Activado o bien mantenga pulsada la tecla **durante** unos segundos. Con el modo T9 activado, puede cambiar entre los modos de entrada de texto pulsando **.** . Aparecerá el indicador de modo de entrada de texto en la esquina superior izquierda de la pantalla.

Para introducir un símbolo en el campo de entrada de texto, pulse la tecla **(\* \* \* )** seleccione un símbolo y, a continuación, pulse Aceptar.

Complete cada palabra con un espacio pulsando la tecla 0.

Para eliminar un carácter, pulse la tecla

.

### Modo predictivo T9

El modo predictivo T9 utiliza un diccionario integrado que reconoce las palabras escritas por el usuario en función de las secuencias de teclas introducida. Sólo es necesario pulsar la tecla de número asociada a la letra que desee introducir y el diccionario identificará la palabra una vez introducidas todas las letras. Por ejemplo, pulse 8, 3, 5, 3, 3, 6, 6, 6, para escribir "teléfono".

Si la palabra que desea no aparece, seleccione Opciones y elija Nueva palabra T9; a continuación, puede introducir la palabra con el modo Abc manual. La palabra se añadirá al diccionario.

Nota: Nota: puede cambiar el idioma T9 distinto mediante la tecla Opciones, Opciones de escritura, e Idioma escritura.

### Modo Abc manual

En el modo Abc manual, es posible que necesite pulsar la tecla repetidamente para introducir una letra. Por ejemplo, para escribir "hielo", pulse 4 dos veces, 4 tres veces, 3 dos veces, 5 tres veces y 6 tres veces.

### Modo 123

Introduzca números utilizando una pulsación por número. También puede añadir números mientras continúa en el modo de escritura manteniendo pulsada la tecla correspondiente.

# Configurar el correo electrónico

Puede mantener el contacto durante sus desplazamientos gracias a la función de correo electrónico del modelo BL20. La configuración de una cuenta de correo electrónico POP3 o IMAP4 es una tarea rápida y sencilla.

- 1 Pulse Menú y seleccione Mensajes. Ajustes.
- 2 Seleccione **Correo** y, a continuación, Cuenta de correo electrónico.
- 3 Seleccione Cuentas de correo electrónico.
- 4 Seleccione Añadir.

5 En este momento puede seleccionar el modo en que la cuenta funciona: Título: introduzca un nombre para la cuenta.

Dirección de E-mail: introduzca la dirección de correo electrónico de la cuenta.

Nombre mostrado: escriba su nombre. Servidor de E-mail entrante: introduzca la información de la cuenta.

 Nom. usu.: introduzca el nombre de usuario de la cuenta.

 Contraseña: introduzca la contraseña de la cuenta.

 Autenticación servidor: introduzca los datos de la cuenta.

 Autenticación de correo saliente: seleccione activado o desactivado.

 ID de servidor salien.: introduzca los datos de la cuenta.

 Contraseña del servidor saliente: introduzca la información de la cuenta.

 Para escribir la siguiente información, seleccione **Opciones** y elija Configuración avanzada.

 Tipo de buzón: introduzca el tipo de buzón, POP3 o IMAP4.

# Mensajes

 Tamaño máx. recepción: seleccione el límite de tamaño de los correos electrónicos, el máximo es 300 KB.

 Guardar en servidor: seleccione si desea guardar los correos electrónicos en el servidor. En el caso de las cuentas IMAP4, las copias siempre se guardan.

 Seguridad APOP: elija si desea guardar los correos electrónicos en el servidor del teléfono (sólo para IMAP4).

 Insertar firma: elija si desea insertar automáticamente una firma en los correos electrónicos.

Dirección de respuesta: introduzca la dirección de correo electrónico de respuesta.

### Número de puerto entrante:

normalmente, está establecido en 110 para las cuentas POP3 y en 143 para las cuentas IMAP4.

### Número de puerto de salida:

normalmente está establecido en 25.

### Recuperación automática:

seleccione esta opción para recuperar automáticamente los mensajes de correo electrónico.

### Opciones de descarga: seleccione Sólo encabezado o Todos.

Ahora que la cuenta está definida, aparecerá en la lista de cuentas de la carpeta de correo electrónico.

# Enviar un mensaje de correo electrónico a través de una cuenta nueva

Para enviar o recibir mensajes de correo electrónico debe configurar una cuenta a tal fin (consulte la página 26).

- 1 Seleccione Menú y elija Mensajes y Crear nuevo mensaje.
- 2 Seleccione Correo; se abrirá un nuevo correo electrónico.
- 3 Escriba un asunto.
- 4 Introduzca el mensaje con el modo predictivo T9 o con el modo manual ABC. Consulte **Introducir texto** para ver cómo cambiar el modo de insertar texto.
- 5 Seleccione **Opciones** y elija el tipo de archivo adiunto que se debe añadir: *Imagen.* Vídeo, Sonido, Símbolos, Plantilla, Emoticono o Nombre y número.
- 6 Situese en el campo Para e introduzca la dirección de los destinatarios o pulse Opciones y seleccione Buscar contactos para abrir la lista de contactos.

**7** Pulse **Enviar** para enviar el correo electrónico.

# Carpetas de mensajes

Pulse Menú y seleccione Mensajes. La estructura de carpetas utilizada en el modelo BL20 es muy fácil de entender.

Entrada: todos los mensajes que reciba se colocan en la bandeja de entrada. Desde aquí, podrá responder o reenviar SMS o MMS. Consulte a continuación para obtener información detallada.

E-mail: contiene todos los mensajes de correo electrónico. Seleccione la cuenta que desee emplear y elija **Recuperar**. El modelo BL20 se conectará con su cuenta de correo electrónico y recuperará los mensajes nuevos.

Borradores: si no tiene tiempo para terminar de escribir un mensaje, puede guardar lo que lleva hecho hasta ese momento.

Pendientes: es una carpeta de almacenamiento temporal mientras los mensajes se envían.

Enviados: todos los mensajes que envíe se colocarán en la carpeta Enviado.

Plantillas: una lista de mensajes útiles, ya escritos para poder realizar una respuesta rápida.

# Administrar mensajes

Puede emplear la carpeta **Entrada** para administrar los mensajes.

- 1 Pulse Menú, seleccione Mensajes y elija Entrada. O bien, una manera más rápida es seleccionar  $\boxtimes$  en la pantalla de inactividad para editar un mensaje nuevo.
- 2 Seleccione **Opciones** y elija entre las opciones siguientes:

 Responder: permite responder al mensaje seleccionado.

 Reenviar: permite enviar el mensaje seleccionado a otra persona.

Llamar: permite llamar a la persona que le envió el mensaje.

Guardar dirección: Permite quardar como Nuevo contacto o Añadir a contacto.

 Eliminar: permite eliminar el mensaje seleccionado.

 Crear nuevo: podemos crear un nuevo Mensaje o Correo.

# Mensajes

Selección múltiple: puede seleccionar varios mensajes y eliminarlos o moverlos a Mis carpetas.

 Mover a mis carpetas: puede copiar o mover el mensaje seleccionado a la carpeta deseada.

Filtro: puede filtrar distintos mensajes (por ejemplo, los mensajes de texto).

Detalles: permite ver los datos de un mensaje, por ejemplo, la hora en que se envió.

Si aparece el mensaje Sin espacio para mensaje SIM, será necesario eliminar algunos mensajes de texto con el icono del buzón.

Si aparece el mensaje No hay espacio para mensajes, será necesario eliminar algunos mensajes para liberar espacio.

# Usar plantillas

Es posible crear plantillas para los mensajes de Texto y Multimedia que envíe con más frecuencia. El teléfono ya contiene algunas plantillas que podrá modificar según sus necesidades.

1 Pulse Menú, seleccione Mensajes y elija Plantillas.

- 2 Elija Plantillas de texto o Plantillas multimedia. A continuación puede seleccionar **Opciones** y Editar para modificar las plantillas existentes, añadir una Nueva plantilla o Eliminar plantillas.
- 3 Para enviar una plantilla multimedia, selecciónela, elija Opciones y seleccione Escribir MMS.
- 4 Seleccione un contacto y elija Enviar.

# Cambiar los ajustes del correo electrónico

Puede adaptar los ajustes de correo electrónico según sus preferencias.

- 1 Pulse Menú y seleccione Mensajes, Ajustes.
- **2** Seleccione **Email** para modificar los siguientes ajustes:

**Cuenta Email:** permite configurar una cuenta de correo electrónico.

Punto acceso: permite configurar el punto de acceso del correo electrónico.

 Intervalo recuperación: permite seleccionar la frecuencia con la que el teléfono BL20 comprobará si hay nuevos mensajes de correo electrónico.

Firma: permite crear una firma de correo electrónico y activar dicha función.

# Cambiar otros ajustes

Pulse Menú, seleccione Mensajes, elija Ajustes y, a continuación:

Buzón de voz: podrá almacenar el número de buzón de voz. Póngase en contacto con su operador de red para obtener más información acerca de los servicios que ofrece.

Mensaje de servicio: permite desactivar el mensaje de servicio, lo que significa que los mensajes dejarán de enviarse automáticamente al dispositivo a medida que se reciban. Sólo se enviarán cuando compruebe los mensajes nuevos.

Información de servicio: permite modificar el estado de recepción, alertas e idioma de los mensajes de información.

# Cámara

# Cómo tomar una foto rápida

- 1 Mantenga pulsada la tecla de cámara situada en la parte derecha del teléfono. Aparecerá en la pantalla el visor de la cámara.
- 2 Con el teléfono en posición horizontal, apunte la lente hacia el tema de la fotografía.
- 3 Oprima el botón de la tecla de cámara hasta la mitad. Aparecerá un cuadro de enfoque en el centro de la pantalla del visor. Coloque el teléfono de modo que pueda ver el tema de la foto en cuadro de enfoque. Cuando el cuadro de enfoque se vuelva verde, significará que la cámara ha enfocado el tema.
- 4 Pulse la tecla de función central o la tecla de cámara completamente para hacer la foto.

Nota: también es posible acceder al menú de la cámara desde la pantalla de inactividad. Seleccione Menú, Cámara, desplácese hacia abajo y seleccione **Cámara** para abrir el visor.

# Después de hacer la foto

La fotografía aparecerá en la pantalla. El nombre de la imagen se indica en la parte inferior de la pantalla y se muestran cinco opciones en el lado derecho de la misma.

Imágenes: seleccione esta opción para acceder a las demás fotos del álbum. La foto realizada anteriormente se guardará.

 $\boxtimes$  Enviar: eleccione esta opción para enviar una fotografía como Mensaje, Correo o Bluetooth.

Nueva imagen: haga otra foto inmediatamente. La foto realizada anteriormente se guardará.

Usar como: seleccione esta opción para abrir un submenú que permite defi nir la imagen como Fondo pantalla, ID contacto, Iniciar o Apagar.

**TITT Eliminar**: elimine la foto recién capturada y seleccione Sí para confirmar. Volverá a aparecer el visor.

# Conocer el visor

Nota: puede ajustar la escala del zoom mediante la tecla de volumen del lado izquierdo del teléfono. La función de zoom sólo está disponible cuando la resolución es de 2048 x 1536 o inferior. Consulte Cambiar el tamaño de la imagen.

¡SUGERENCIA!: Al utilizar la cámara aumenta el consumo de energía. Si aparece el icono que indica que el nivel de batería es bajo, vuelva a cargar la batería antes de utilizar la cámara.

# Ver las fotos guardadas

- 1 Puede acceder a las fotos guardadas desde el modo de cámara y desde la pantalla de captura. En el visor, seleccione con la tecla de navegación. En la pantalla de inactividad, seleccione Menú y elija Galería e Imágenes.
- 2 En la pantalla aparecerá la galería.
- 3 Utilice las teclas de navegación para seleccionar la foto que desea y elija Ver para ampliarla.

# Establecer una foto como fondo de pantalla o foto de contacto

Desde la galería de imágenes, seleccione una imagen mediante las teclas de navegación y elija Opciones y Definir como para utilizar la imagen seleccionada como Fondo de pantalla, ID de contacto para uno de los contactos, Iniciar, Apagar, Llamada entrante o Llamada saliente.

Nota: las fotos de contacto sólo pueden añadirse a los contactos almacenados en el teléfono, no a los de la tarjeta SIM.

# Videocámara

# Hacer un vídeo rápido

- 1 Aparecerá en la pantalla el visor de la videocámara.
- 2 Apunte la lente de la cámara hacia el objeto del vídeo.
- 3 Pulse la tecla de la cámara situada en la parte derecha del teléfono para iniciar la grabación.
- 4 Aparecerá REC en la parte inferior y un temporizador mostrará la duración del vídeo.
- 5 Para poner el vídeo en pausa, seleccione Pausa y para reanudarlo, seleccione Recuperar.
- 6 Seleccione Parar para detener la grabación.

Nota: también puede acceder a la videocámara desde la pantalla de inactividad. Seleccione Menú. Cámara. desplácese hacia abajo y seleccione Videocámara para abrir el visor.

# Una vez grabado el vídeo

El nombre del vídeo aparece en la parte inferior de la pantalla y se muestran cinco opciones en el lado derecho de la misma.

Eliminar: elimine el vídeo recién grabado y seleccione Sí para confirmar. Volverá a aparecer el visor.

Nuevo: seleccione esta opción para grabar otro vídeo inmediatamente. Se guardará el vídeo realizado.

Abrir: seleccione esta opción para reproducir el vídeo recién grabado.

Enviar: seleccione esta opción para enviar el vídeo como Mensaje, Correo o Bluetooth.

Vídeos: seleccione esta opción para ver los restantes vídeos del álbum Se guardará el videoclip actual.

# Ver los vídeos guardados

- 1 Puede acceder a los vídeos guardados desde el modo de videocámara o desde la pantalla de inactividad. En la pantalla de inactividad, seleccione Menú, Galería y, a continuación, seleccione Vídeos.
- 2 En la pantalla aparecerá la galería.
- 3 Utilice las teclas de navegación para seleccionar el vídeo que desea visualizar y pulse la tecla de función central para verlo.

# Ajustar el volumen durante la visualización de un vídeo

Para ajustar el volumen de un vídeo en reproducción utilice las teclas a tal efecto, situadas en el lado derecho del teléfono.

# Reproductor de MP3

# Reproductor de MP3

El modelo BL20 de LG cuenta con un reproductor de MP3 integrado con el que podrá reproducir su música favorita.

Para acceder al reproductor de MP3, seleccione Menú y seleccione Música y Reproductor MP3. Desde aquí puede acceder a los elementos siguientes:

Todas las canciones: contiene todas las canciones del teléfono.

Mis listas de reproducción: contiene todas las listas creadas por el usuario, así como En movimiento, Recientes y Favoritas.

Artistas: permite desplazarse por la colección de música por artista.

**Álbumes:** permite desplazarse por la colección de música por álbum.

Géneros: permite desplazarse por la colección de música por género.

# Transferir música al teléfono

La forma más fácil de transferir música al teléfono es vía Bluetooth o con el cable de sincronización. Para transferir un archivo con Bluetooth:

- 1 Asegúrese de que ambos dispositivos tienen Bluetooth activado y están cerca.
- 2 Seleccione el archivo de música en el otro dispositivo y envíelo por Bluetooth.
- 3 Una vez enviado el archivo, deberá aceptarlo en el teléfono seleccionando Sí.
- 4 El archivo debería aparecer en Todas las canciones.

# Reproducir una canción

- 1 Pulse Menú y seleccione Música y, a continuación, Reproductor MP3, o bien pulse  $\Box$  en la pantalla en inactividad.
- 2 Seleccione Todas las canciones y elija la canción que desea reproducir. Seleccione  $\blacktriangleright$  .
- 3 Seleccione **il para poner en pausa la** canción.
- 4 Seleccione **Do** para pasar a la canción siguiente.

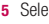

# 5 Seleccione **de** para volver a la canción

anterior.

¡SUGERENCIA!: Para cambiar el volumen mientras está escuchando música, utilice las teclas de volumen que se encuentran en el lateral del teléfono.

# Utilizar las opciones durante la reproducción de música

Seleccione Opciones y elija uno de los siguientes parámetros:

Minimizar: permite ocultar la pantalla del reproductor para utilizar el teléfono con normalidad mientras se escucha música.

Repetir: podemos elegir entre Desactivado,

Uno o Todo.

Aleatorio: elegimos si la reproducción de la lista se produce de forma aleatoria o no.

Ecualizador: damos al sonido el estilo que más nos guste.

# Añadir a la lista de reproducción:

permite añadir una pista nueva a la lista de reproducción.

Definir como: permite defi nir la pista actual como Tono llamada, Tono mensaje, Iniciar o Apagar.

Info. archivo: da acceso a la información sobre el archivo MP3 que está escuchando.

# Crear una lista de reproducción

Puede crear sus propias listas de reproducción realizando una selección de canciones de la carpeta Todas las canciones.

- 1 Pulse Menú y seleccione Música.
- 2 Seleccione Reproductor MP3 y, a continuación, Mis listas de reproducción.
- 3 Pulse Opciones, seleccione Nueva lista de reproducción.
- 4 Aparecerá la carpeta **Nueva lista**. Escoja todas las canciones que desea incluir en la lista de reproducción desplazándose hasta ellas y seleccionando  $\blacktriangledown$ .
- 5 Seleccione Guardar para almacenar la lista de reproducción.

# Reproductor de MP3

# Reproducir una lista

- 1 Pulse Menú y seleccione Música.
- 2 Seleccione Reproductor MP3 y, a continuación, Mis listas de reproducción.
- 3 Seleccione la lista de reproducción que desea escuchar y seleccione Ver y, a continuación,

# Editar una lista de reproducción

En ocasiones quizás desee añadir nuevas canciones o eliminar algunas de una lista de reproducción.

Si desea organizar las listas de reproducción, puede editarlas mediante el menú Opciones.

- 1 Pulse Menú y seleccione Música.
- 2 Seleccione Reproductor MP3 y, a continuación, Mis listas de reproducción.
- 3 Desplácese hasta la lista de reproducción que desea modifi car, marque Seleción y, a continuación, Opciones. Seleccione una de las siguientes opciones:

 Quitar: permite borrar una canción de la lista de reproducción. Seleccione Sí para confi rmar la acción.

 Añadir canciones: permite añadir canciones a la lista de reproducción mediante esta opción.

Selección múltiple: permite eliminar o enviar las canciones seleccionadas de la lista de reproducción.

Información de archivo: permite ver la información de la lista de reproducción.

**Eliminar todo**: permite borrar todas las canciones de la lista de reproducción.

# Borrar una lista de reproducción

- 1 Pulse Menú y seleccione Música.
- 2 Seleccione Reproductor MP3 y, a continuación, Mis listas de reproducción.
- 3 Desplácese a la lista de reproducción que desea eliminar y seleccione Opciones.
- 4 Seleccione **Eliminar todo** y, a continuación, Sí para confirmar.

### Nota:

Debido al sistema de Administración de derechos digitales (DRM), es posible que algunos elementos multimedia que descargue de Internet o reciba mediante MMS presenten un menú "comprar derecho" para obtener acceso a ellos. Puede adquirir la clave para comprar los derechos de acceso en el sitio Web propietario de los mismos.

La música está protegida por derechos de copia en los tratados internacionales y las leyes de copyright nacionales. Es posible que sea necesario obtener permiso o una licencia para reproducir o copiar música. En algunos países, las leyes nacionales prohíben la realización de copias de material protegido con copyright. Revise la legislación nacional del país correspondiente respecto del uso de tales materiales.

# Galería

Puede almacenar cualquier archivo multimedia en la memoria del teléfono para poder acceder fácilmente a todas las imágenes, sonidos, vídeos y juegos. También puede guardar los archivos en una tarjeta de memoria. La ventaja de utilizar una tarjeta de memoria es que puede liberar espacio en la memoria del teléfono.

Todos sus archivos multimedia se guardarán en Galería. Seleccione Menú y, a continuación, Galería para abrir una lista de todas las carpetas.

# Imágenes

Imágenes contiene una carpeta de imágenes predeterminadas que incluyen los archivos Flash predeterminados cargados previamente en el teléfono, las imágenes descargadas por el usuario y las realizadas con la cámara del teléfono.

# Menú de opciones de imágenes

Las opciones disponibles en *Imágenes* dependen del tipo de imagen que se seleccione. Todas las opciones estarán disponibles para las imágenes tomadas con la cámara del teléfono. Para las imágenes predeterminadas, sólo están disponibles las opciones Ver, Definir como, Información de archivo, Modo diapositivas, Ordenar por y Lista/Vistas en miniatura.

En la carpeta Imágenes, pulse Opciones para que aparezca la lista de opciones.

**Eliminar:** permite borrar la imagen seleccionada.

Definir como: permite establecer la imagen seleccionada como Fondo pantalla, ID contacto, Iniciar, Apagar, Llamada entrante o como Llamada saliente.

**Enviar vía ...**: permite enviar la imagen seleccionada a un amigo a través de Mensaje, Bluetooth o Correo.

Nota: es posible que sea necesario cambiar el tamaño para poder enviar la imagen por MMS.

Imprimir vía Bluetooth: permite imprimir un archivo de imagen a través de Bluetooth.

Modo diapositivas: consulte Crear una presentación de diapositivas en la página 45. Selección múltiple: permite seleccionar más de un elemento.

Eliminar todo: permite borrar todas las fotos de la carpeta Imágenes.

Ordenar por: permite ordenar las imágenes por Fecha, Tipo o Nombre.

Ver lista/ver cuadrícula: permite cambiar el modo de ver las fotos.

# Enviar una foto

- 1 Pulse Menú y seleccione Galería.
- 2 Seleccione Imágenes.
- 3 Seleccione una foto y elija Opciones.
- 4 Pulse Enviar vía y seleccione Mensaie. Correo o Bluetooth.
- 5 Si selecciona Mensaje o Correo, se adjuntará la foto al mensaje y podrá escribirlo y enviarlo normalmente. Si selecciona **Bluetooth**, se le pedirá que active Bluetooth y el teléfono buscará un dispositivo al que enviar la imagen.

# Organizar sus imágenes

- 1 Pulse Menú y seleccione Galería.
- 2 Seleccione Imágenes.
- 3 Seleccione Opciones, Ordenar por.
- 4 Seleccione entre Fecha, Tipo o Nombre.

### Borrar una imagen

- 1 Pulse Menú y seleccione Galería.
- 2 Seleccione Imágenes.
- **3** Seleccione una imagen y pulse **Opciones**.
- 4 Seleccione Eliminar.

# Borrar varias imágenes

- 1 Pulse Menú y seleccione Galería.
- 2 Seleccione Imágenes.
- 3 Pulse Opciones y seleccione Selección múltiple.
- 4 Aparecerá un cuadro junto a cada imagen. Seleccione cada imagen y pulse  $\vee$  para marcarla. Para deseleccionar una imagen, pulse de nuevo para que la marca desaparezca del cuadro. Otra opción es pulsar Opciones y elegir Selec. todo o Deselec. todo.
- 5 Una vez marcados todos los cuadros adecuados, seleccione Eliminar y confirme que desea eliminar todas las imágenes marcadas.

# Galería

# Crear una presentación de diapositivas

Si desea ver o explorar todas las imágenes del teléfono, puede crear una presentación de diapositivas para no tener que abrir y cerrar cada una de las imágenes.

- 1 Pulse Menú y seleccione Galería.
- 2 Seleccione Imágenes.
- 3 Seleccione la foto por la que le gustaría empezar la presentación de diapositivas y pulse Opciones.
- 4 Seleccione Modo diapositivas y empezará.
- 5 Pulse Parar para detener la presentación de diapositivas y Atrás para terminar la presentación y volver a la carpeta Imágenes.

Si pulsa **Opciones** durante la presentación, aparecerán las siguientes opciones adicionales:

### Vista pantalla completa.

Vista apaisada: cambia la orientación de la imagen.

Ajustes: repetir, permite decidir si desea que la presentación de diapositivas se repita o no; duración, decide cuando tiempo transcurre entre diapositivas; y transición, elige como se realizará el paso entre las imagenes.

# Sonidos

La carpeta **Sonidos** contiene los **Sonidos** predeterminados, las grabaciones de voz y los archivos de sonido que ha descargado. Desde aquí puede administrar, enviar o establecer sonidos como tonos de llamada.

# Utilizar un sonido

- 1 Pulse Menú y seleccione Galería.
- 2 Desplácese y seleccione Sonidos.
- **3** Seleccione un sonido y pulse  $\triangleright$  para escucharlo.
- 4 Pulse Opciones, seleccione Definir como y a continuación Tono Ilamada. Tono mensaje, Iniciar y Apagar.

# Vídeos

En la carpeta Vídeos se muestra la lista de los vídeos descargados y los grabados con su teléfono.

# Ver un vídeo

- 1 Pulse Menú y seleccione Galería.
- 2 Desplácese y seleccione Vídeos.
- **3** Seleccione un vídeo y pulse  $\blacktriangleright$ .

# Utilizar opciones con un vídeo en pausa

Cuando seleccione el menú Opciones, el vídeo que se está reproduciendo entrará en el modo de pausa y podrá elegir entre:

Eliminar: permite borrar el vídeo.

Enviar vía: permite enviar el vídeo a un amigo a través de Mensaje, Correo o Bluetooth.

Info. archivo: permite acceder a datos como nombre, tamaño, fecha, hora, tipo y copyright del archivo seleccionado.

# Enviar un videoclip

- 1 Pulse Menú y seleccione Galería.
- 2 Desplácese y seleccione Vídeos.
- 3 Seleccione el vídeo que desee y pulse Opciones.
- 4 Pulse Enviar vía y seleccione Mensaje, Correo o Bluetooth.

5 Si selecciona Mensaje o E-mail, se adjuntará el videoclip al mensaje y podrá escribirlo y enviarlo normalmente. Si selecciona **Bluetooth**, se le pedirá que active Bluetooth y el teléfono buscará un dispositivo al que enviar el vídeo.

Nota: es posible que sea necesario cambiar el tamaño del vídeo para poder enviarlo por MMS. Es posible que algunos vídeos sean demasiado grandes para ser enviados por MMS.

# Menú de opciones de vídeo

En la carpeta Vídeos, pulse Opciones para que aparezca la siguiente lista de opciones.

Eliminar: permite borrar el vídeo seleccionado.

Enviar vía: permite enviar el vídeo seleccionado a un amigo a través de Mensaje, Correo o Bluetooth.

Eliminar todo: permite borrar todos los clips de la carpeta Vídeos.

**Ordenar por:** permite ordenar los vídeos por Fecha, Tipo o Nombre.

Ver lista/Ver cuadrícula: permite cambiar el modo de ver los vídeos.

# Galería

# Memoria externa

Si ha insertado una tarjeta de memoria, aparecerá como carpeta en Galería. Su carpeta de memoria externa se dividirá en cuatro carpetas: Imágenes, Sonidos, Vídeos y Otros. Cada carpeta contendrá todos los archivos de ese tipo que se guarden en la tarjeta de memoria en lugar del teléfono.

# Utilizar el teléfono como dispositivo de almacenamiento masivo

El modelo BL20 puede utilizarse como dispositivo de almacenamiento masivo, como un dispositivo de almacenamiento USB. Es una forma idónea de mover archivos del ordenador al teléfono. Si ha insertado una tarjeta de memoria, cuando se conecte como Almacenamiento masivo, aparecerá en el ordenador como dos unidades: la memoria del teléfono y la memoria externa.

- 1 Pulse Menú, a continuación Aiustes y Conectividad.
- 2 Seleccione Conexión USB.
- 3 Desplácese hasta Almacenamiento masivo y pulse Aceptar.
- 4 Inserte el extremo más pequeño del cable USB en el conector USB del borde de BL20. Conecte el extremo más grande en el puerto USB de su ordenador.
- 5 Aparecerá de forma automática una carpeta de disco extraíble en el ordenador (dos si tiene insertada una tarjeta de memoria) con todas las carpetas del teléfono o de la tarieta de memoria.
- 6 Arrastre y suelte las imágenes, vídeos, canciones o documentos en las carpetas adecuadas.
- 7 Quite el teléfono de forma segura haciendo clic en el icono Quitar hardware de forma segura de la barra de tareas del escritorio.
- 8 Cuando desee acceder a un archivo (por ejemplo, una imagen), pulse Menú. seleccione Galería y, a continuación. Memoria externa e Imágenes. Todas las imágenes que ha transferido se encuentran en esta carpeta.

# Transferir un archivo al teléfono

También puede transferir archivos del ordenador al teléfono a través de Bluetooth.

- 1 Asegúrese de que el teléfono y el ordenador tengan Bluetooth activado y de que estén cerca el uno del otro.
- 2 Utilice el ordenador para enviar el archivo vía Bluetooth.
- 3 Una vez enviado el archivo, deberá aceptarlo en el teléfono seleccionando Sí.
- 4 El archivo se guardará en la carpeta adecuada, en función del tipo. Por ejemplo, las fotografías se guardarán en la carpeta *Imagen* y la música en la carpeta Sonidos. Si el teléfono no puede identificar el tipo de archivo, lo guardará en la carpeta Otros.

Nota: los archivos enviados mediante Bluetooth se guardarán en la memoria del teléfono.

# Enviar y recibir archivos mediante Bluetooth

Bluetooth es una forma excelente de enviar y recibir archivos, ya que no se necesitan cables y la conexión es rápida y sencilla. También puede conectarse a unos auriculares Bluetooth para realizar y recibir llamadas.

Antes de poder empezar a compartir archivos con Bluetooth, necesitará vincular su dispositivo con otro dispositivo Bluetooth. Para obtener información sobre la vinculación de dispositivos, consulte Vincular el teléfono con otro dispositivo Bluetooth.

### Para activar Bluetooth:

- 1 Pulse Menú, seleccione Aiustes y, a continuación, **Conectividad**, Por último, elija Bluetooth.
- 2 Seleccione Activar/Apagar.
- 3 Seleccione **Apagar** para desactivar el Bluetooth.

# Galería

### Para enviar un archivo:

- 1 Abra el archivo que desee enviar, que normalmente será un archivo de música, de vídeo o una fotografía.
- 2 Seleccione Opciones y pulse Enviar vía y Bluetooth.
- 3 Seleccione Sí para activar Bluetooth si no está ya activado.
- 4 El modelo BL20 buscará de forma automática otros dispositivos con Bluetooth activado que se encuentren dentro de su alcance.
- 5 Seleccione el dispositivo al que desea enviar el archivo y pulse **Enviar**.

### Para recibir un archivo:

- 1 Para recibir archivos, Bluetooth debe estar Activado y Visible. Consulte Cambiar los ajustes de Bluetooth en la página 59 para obtener más información.
- 2 Un mensaje le preguntará si desea aceptar el archivo del remitente. Seleccione Sí para recibir el archivo.

**¡SUGERENCIA!:** observe la barra de progreso para asegurarse de que se envía el archivo.

Nota: la marca y el logotipo de Bluetooth® son propiedad de Bluetooth SIG, Inc. Cualquier uso que LG Electronics haga de dichas marcas está bajo licencia. Las otras marcas registradas y nombres de marcas son de sus propietarios respectivos.

# Juegos y aplicaciones

# Juegos y aplicaciones

El modelo BL20 incluye juegos para que pueda entretenerse en los momentos de ocio. Si elige descargar juegos o aplicaciones adicionales, éstos se guardarán en esta carpeta.

# Jugar a un juego

- 1 Pulse Menú y seleccione Juegos y aplicaciones .
- 2 Seleccione Juegos.
- 3 Elija el juego deseado y seleccione Iniciar.

# Ver aplicaciones

Puede administrar las aplicaciones Java instaladas en el teléfono mediante el menú Aplicaciones. También puede eliminar aplicaciones descargadas.

- 1 Pulse Menú y seleccione Juegos v aplicaciones .
- 2 Seleccione Aplicaciones.
- 3 Permite ver y administrar las aplicaciones que tenga.

# Navegador

Con un navegador siempre al alcance de su mano, podrá acceder cuando lo necesite a las noticias más actualizadas y a la previsión meteorológica, así como a información deportiva o de tráfico. Además, el navegador le permite descargar las últimas novedades musicales, tonos de llamada, papeles tapiz y juegos.

# Acceder a la Web

- 1 Pulse Menú y seleccione Navegador.
- 2 Para acceder directamente a la página de inicio del navegador, seleccione Inicio. También puede seleccionar Introducir dirección y escribir la dirección URL que desee, sequida de Conectar.

Nota: la conexión a este servicio y la descarga de contenido comportan costes adicionales. Compruebe los gastos de transmisión de datos con su proveedor de red.

# Agregar favoritos y acceder a ellos

Para disponer de un acceso sencillo y rápido a sus sitios Web preferidos, puede añadir marcadores y guardar páginas Web.

- 1 Pulse Menú y seleccione Navegador.
- 2 Seleccione **Favoritos**. Aparecerá una lista de marcadores en la pantalla.
- 3 Para añadir un nuevo favorito, seleccione **Opciones, Nuevo favorito.** Escriba un nombre para el marcador, seguido de la dirección URL.
- 4 Pulse Aceptar. El marcador aparecerá en la lista de marcadores.
- 5 Para acceder al marcador, desplácese hacia él y pulse Conectar. Se conectará a la página marcada.

# Guardar una página

- 1 Acceda a la página Web que desee, tal como se describe.
- 2 Seleccione **Opciones** y, a continuación, Guardar elementos, y Guardar esta página.
- 3 Seleccione Aceptar.

### Acceder a una página guardada

- 1 Pulse Menú y seleccione Navegador.
- 2 Seleccione Páginas guardadas.
- 3 Seleccione la página que desee ver y pulse Abrir.

¡SUGERENCIA!: Este menú también le permitirá eliminar las páginas guardadas.

# Ver el historial del navegador

- 1 Pulse Menú y seleccione Navegador.
- 2 Seleccione Historial, Aceptar.
- 3 Se mostrará una lista de las páginas web a las que ha accedido recientemente. Para acceder a una de estas páginas, seleccione Abrir.

# Cambiar los ajustes del navegador Web

- 1 Pulse Menú y seleccione Navegador.
- 2 Seleccione Aiustes.
- 3 Puede elegir la forma en la que su teléfono gestiona, muestra y utiliza la información al navegar por Internet. Puede modifi car ajustes como Perfiles, Apariencia, Caché, Cookies, Seguridad y Reiniciar configuración.
- 4 Una vez haya cambiado los ajustes, pulse Aceptar.

# **A**iustes

# Cambiar los ajustes de pantalla

Pantalla de inicio: permite elegir un fondo de pantalla.

Tema del teléfono: permite cambiar rápidamente todo el aspecto de la pantalla.

Estilo del menú: podemos elegir entre verlo con estilo Rejilla o Lista.

Fuente: cambia el tamaño de la fuente de los elementos siguientes: Menú y Lista.

Saludo inicial: si esta activado, nos muestra el mensaje que deseemos al encender.

Luz de fondo: permite elegir durante cuánto tiempo se mantendrá activa la luz de fondo.

**Otras pantallas: podremos editar entre** las pantallas: Llamada entrante, Llamada saliente, Iniciar o Apagar.

¡SUGERENCIA!: Cuanto más tiempo esté activa la luz de fondo, más energía de la batería se usará y es posible que deba cargar el teléfono con mayor frecuencia.

Brillo: para ajustarlo, utilice las teclas de navegación. Elija entre 40%, 60%, 80% o 100% y, a continuación, seleccione Aceptar para guardar la modificación.

Fuente: cambia el tamaño de la fuente de los elementos siguientes: Menú y Lista.

Tema del teléfono: permite cambiar rápidamente todo el aspecto de la pantalla.

# Cambiar los ajustes de seguridad

Cambie los ajustes de seguridad para proteger el modelo BL20 y la información importante que contiene.

- 1 Pulse Menú y seleccione Aiustes.
- 2 Seleccione Seguridad y elija entre los elementos de la lista siguiente:

Solicitud PIN: permite elegir un código PIN que será necesario introducir cada vez que encienda el teléfono.

Bloqueo de teléfono: permite elegir un código de seguridad para bloquear el teléfono: Al encender, Al cambiar SIM o Inmediatamente.

Cambiar códigos: permite cambiar el Código de seguridad, el Código PIN1 o el Código PIN2.

# Reiniciar configuración

Utilice la opción Reiniciar configuración para restablecer todos los ajustes a sus valores predeterminados de fábrica. Para activar esta función, necesita el código de seguridad.

# Ver el estado de la memoria

El modelo BL20 tiene tres memorias disponibles: el teléfono, la tarjeta SIM y una tarieta de memoria externa (es posible que deba comprar la tarjeta de memoria por separado).

Puede usar el administrador de memoria para determinar cómo se usa cada memoria y ver cuánto espacio disponible hay.

Pulse Menú y seleccione Aiustes. Seleccione Estado de memoria para ver el estado actual de las memorias (Común, Reservado, Tarjeta SIM y Memoria externa) del teléfono BL20.

# Cambiar los ajustes de Bluetooth

- 1 Pulse Menú, seleccione Aiustes y, a continuación, **Conectividad**, Por último, elija Bluetooth.
- 2 Seleccione Aiustes. Realice cambios en:

Visibilidad: permite elegir si el dispositivo se debe Mostrar u Ocultar a los demás.

Nombre del dispositivo: permite escribir un nombre para el BL20.

Mi dirección: permite ver la dirección del dispositivo Bluetooth.

# Cambiar los ajustes de conectividad

El operador de red ya ha configurado los ajustes de conectividad, de modo que puede disfrutar de su nuevo teléfono desde el principio. Si desea cambiar los ajustes, use este menú.

Pulse Menú y seleccione Conectividad. Sus opciones son;

Bluetooth: permite configurar el modelo BL20 para utilizar Bluetooth. Puede modificar su visibilidad para otros dispositivos o buscar otros dispositivos a los que esté vinculado el teléfono.

# Ajustes

Red: el modelo BL20 se conecta de forma automática a la red preferida. Para cambiar estos ajustes, use este menú. También puede añadir nuevos puntos de acceso con este menú.

Conexión USB: seleccione Servicio de datos y sincronice el modelo BL20 mediante el software LG PC Suite para copiar archivos desde el teléfono. Si tiene insertada una tarieta de memoria, seleccione Almacenamiento masivo para usar el teléfono del mismo modo que un dispositivo de memoria USB. Conéctese al ordenador y arrastre y suelte archivos a la carpeta de dispositivo extraíble del modelo BL20.

# Vincular el teléfono con otro dispositivo Bluetooth

Al vincular el modelo BL20 con otro dispositivo, podrá configurar una conexión protegida por contraseña. Esto significa que el vínculo es más seguro.

1 Compruebe que Bluetooth esté **Activado** y Visible. Puede cambiar la visibilidad en el menú Aiustes, seleccione Visibilidad y, a continuación, Visible.

- 2 Seleccione Dispositivos vinculados del menú Bluetooth y elija Nuevo dispositivo.
- 3 El BL20 buscará otros dispositivos. Cuando se complete la búsqueda, aparecerán en la pantalla las opciones Reintentar y Añadir.
- 4 Seleccione el dispositivo con el que desea conectarse, seleccione Añadir, introduzca la contraseña y elija Aceptar.
- 5 El teléfono se conectará con el otro dispositivo, en el que deberá escribir la misma contraseña.
- 6 La conexión Bluetooth protegida por contraseña ya estará lista.

# Utilizar auriculares Bluetooth

- 1 Compruebe que Bluetooth esté Activado y Visible.
- 2 Siga las instrucciones que se incluían con los auriculares para colocarlos en modo de vínculo y conecte los dispositivos.
- 3 El modelo BL20 se conectará automáticamente a los auriculares Bluetooth y cambiará al perfil de los mismos.

# Actualizacion Software de Teléfono

# Actualizacion Software de Teléfono LG vía web

Para más información sobre cómo usar esta función, por favor visite LGmobile.com

# path: http://www.lgmobile.com – seleccione país – Menú Productos - Menú Manual & software

Esta aplicación le permite actualizar su software con la última versión, desde internet, sin necesidad de visitar nuestro Servicio Técnico.

Puesto que la actualización software del teléfono requiere la total atención del usuario durante todo el proceso, por favor, asegúrese de comprender todas las instrucciones y consejos que aparecen en cada paso antes de proceder.

Tenga en cuenta que quitar el cable de comunicación de datos USB o la batería durante el proceso de actualización puede dañar seriamente su teléfono móvil.

El fabricante no se responsabiliza de la pérdida de datos durante el proceso de actualización, de modo que le aconsejamos guardar cualquier información que considere importante.

# Accesorios

El modelo BL20 se comercializa con los siguientes accesorios.

Cargador

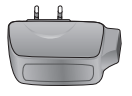

Cable de datos y CD

Para conectar y sincronizar el BL20 y el PC.

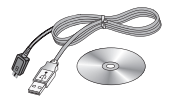

Batería

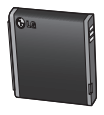

Manual de usuario

Más información acerca del BL20.

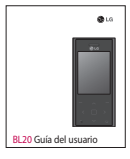

Auriculares estéreo

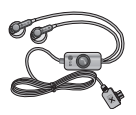

### Nota

- Utilice siempre accesorios LG originales. Si no lo hace, la garantía puede quedar invalidada.
- Los accesorios pueden variar según las regiones; por favor, consulte con su compañía o agente local para obtener más información.

# Servicios de red Datos técnicos

El teléfono inalámbrico descrito en esta guía se puede utilizar en redes GSM y W-CDMA.

Algunas de las funciones incluidas en esta guía reciben el nombre de servicios de red. Se trata de servicios especiales que puede acordar con el proveedor de servicios inalámbricos. Antes de que pueda hacer uso de cualquiera de estos servicios de red, deberá suscribirse a los mismos y obtener las instrucciones para su utilización a través de su proveedor de servicios.

# General

Nombre del producto: BL20 Sistema: GSM / W-CDMA

# Temperaturas ambiente

```
Máx.: +55 °C (descargando)
+45 °C (cargando)
```
Mín  $\cdot$  -10 °C

# Declaración de conformidad (C) LG Electronics

#### s del t

Nombre

LG Electronics Inc.

Dirección

LG Electronics Inc. LG Twin Towers 20, Yeouido-dong, Yeongdeungpo-gu, Seoul, Korea 150-721

#### as del produc

Nombre del producto

GSM / W-CDMA Terminal Equipment

Modelo

BL<sub>20</sub>

Empresa

 $LG$ 

# CE0168

#### Estándares aplicables

R&TTE Directive 1999/5/EC

EN 301 489-01 V1.6.1, EN 301 489-07 V1.3.1 EN 301 489-17 V1.2.1, EN 301 489-24 V1.3.1 EN 301 511 V9.0.2 EN 301 908-1 V3.2.1 EN 301 908-2 V3.2.1, EN 300 328 V1.7.1 EN 50360:2001/EN62209-1:2006 EN 60950-1 : 2001

ción Adiciona

La conformidad con los estándares anteriores ha sido verificada por el siguiente organismo de aprobación (BABT)

BABT, Balfour House, Churchfield Road, Walton-on-Thames, Surrey, KT12 2TD, United Kingdom Notified Body Identification Number : 0168

European Standard Center LG Electronics Logistics and Services B.V. Veluwezoom 15, 1327 AE Almere, The Netherlands Tel : +31 - 36- 547 - 8940, Fax : +31 - 36 - 547 - 8794

e-mail : jacob @ lge.com

Nombre

Fecha

Seung Hyoun Ji / Director Seung Hydrogen, Directories 14.Aug. 2009

Firma del representante

# Directrices para un uso seguro y eficaz

Lea estas sencillas instrucciones. Ignorar estas instrucciones puede ser peligroso o ilegal.

# Exposición a energía de radiofrecuencia

### Información sobre exposición a ondas de radio y SAR (Specific Absorption Rate, Tasa específica de absorción)

El diseño del teléfono móvil BL20 cumple con la normativa de seguridad vigente en materia de exposición a las ondas de radio. Esta normativa se basa en directrices científicas que incluyen márgenes de seguridad diseñados para garantizar la seguridad de todo tipo de personas, independientemente de su edad y estado de salud.

• Las directrices de exposición a ondas de radio utilizan una unidad de medición conocida como Tasa específica de absorción o SAR. Las pruebas de SAR se llevan a cabo utilizando un método estandarizado con el teléfono transmitiendo al nivel más alto de potencia certificado en todas las bandas de frecuencia utilizadas.

- Aunque puede haber diferencias entre los niveles de SAR de los diferentes modelos de teléfonos LG, todos han sido diseñados para ajustarse a las directrices relevantes de exposición a ondas de radio.
- El límite de SAR recomendado por la ICNIRP (International Commission on Non-Ionizing Radiation Protection, Comisión internacional de protección contra radiaciones no ionizantes) es de 2 W/kg medido sobre diez 10 gramos de tejido.
- El valor más alto de SAR registrado para el uso auditivo de este modelo de teléfono en las pruebas de DASY4 realizadas es 0,667 W/kg (10 g), mientras que el valor más alto correspondiente a su transporte junto al cuerpo es 1,45 W/kg (10 g).
- Información de datos para los residentes en países o regiones que han adoptado el límite SAR recomendado por el IEEE (Institute of Electrical and Electronics Engineers, Instituto de ingenieros eléctricos y electrónicos), que es 1,6 W/kg sobre un 1 gramo de teiido.

# Directrices para un uso seguro y eficaz

# Cuidado y mantenimiento del producto

# **ADVERTENCIA**

Utilice sólo baterías, cargadores y accesorios aprobados para su utilización con este modelo de teléfono concreto. De lo contrario, puede quedar invalidada cualquier aprobación o garantía para el teléfono, además de resultar peligroso.

- No desmonte esta unidad. Si es necesario repararla, llévela a un técnico de servicio cualificado
- Manténgala alejada de aparatos eléctricos como televisores, radios y ordenadores personales.
- La unidad debe alejarse de fuentes de calor como radiadores u hornos.
- No la deje caer.
- No exponga esta unidad a vibraciones mecánicas o golpes.
- Apague el teléfono en cualquier zona en la que así lo exijan normativas especiales. Por ejemplo, no utilice el teléfono en hospitales, ya que podrían verse afectados equipos médicos sensibles.
- No coja el teléfono con las manos mojadas mientras se está cargando. Podría sufrir una descarga eléctrica y dañar gravemente el teléfono.
- No cargue el teléfono cerca de material inflamable ya que podría calentarse y provocar un incendio.
- Utilice un paño seco para limpiar el exterior de la unidad (no utilice disolventes como benceno, diluyentes o alcohol).
- No carque el teléfono sobre superficies acolchadas.
- El teléfono se debe cargar en una zona con la ventilación adecuada.
- No exponga esta unidad a humo o polvo excesivo.
- No coloque el teléfono cerca de tarjetas de crédito o billetes de transporte, podría afectar a la información de las bandas magnéticas.
- No golpee la pantalla con un objeto punzante, ya que puede estropear el teléfono.
- No exponga el teléfono a líquidos ni humedad.

• Utilice con cuidado los accesorios (p. ej. los auriculares). No toque la antena si no es necesario.

# Funcionamiento eficaz del teléfono

# Dispositivos electrónicos

Todos los teléfonos móviles pueden generar interferencias que pueden afectar al rendimiento.

- No utilice su teléfono móvil cerca de aparatos médicos sin solicitar permiso. Evite colocar el teléfono sobre marcapasos (es decir, no se lo coloque en el bolsillo de la camisa).
- Algunos audífonos pueden verse afectados por teléfonos móviles.
- También pueden generar pequeñas interferencias en televisores, radios, ordenadores, etc.

# Seguridad vial

Compruebe las leyes y normativas locales de utilización de teléfonos móviles durante la conducción.

• No utilice el teléfono móvil mientras conduzca.

- Dedique toda su atención a la conducción.
- Utilice un kit de manos libres, si lo tiene.
- Salga de la carretera y aparque antes de hacer llamadas o responderlas si las condiciones de la conducción así lo requieren.
- La energía de radiofrecuencia puede afectar a algunos sistemas electrónicos de su vehículo, como la radio del coche o el equipo de seguridad.
- Si su vehículo dispone de un airbag, no lo obstruya con equipos inalámbricos portátiles o fijos. Podrían ocasionar fallos en el sistema del airbag y producir heridas graves debido a un funcionamiento inadecuado.
- Si escucha música mientras está en la calle, asegúrese de que el volumen tiene una intensidad razonable de forma que pueda ser consciente de lo que sucede en su entorno. Esto es importante sobre todo cerca de las vías de tráfico.

# Directrices para un uso seguro y eficaz

# Evite lesiones en los oídos

Es posible que los oídos sufran daños cuando se ven expuestos a sonidos de alto volumen durante largos períodos. Por lo tanto, le recomendamos que no encienda ni apague el teléfono cerca de los oídos. Le recomendamos igualmente que el volumen de la música y de las llamadas se establezca en un nivel razonable.

# Derribos

No utilice el teléfono mientras se realizan derribos. Respete las restricciones y siga las normativas.

### Entornos potencialmente explosivos

- No utilice el teléfono en gasolineras.
- No lo utilice cerca de productos químicos o combustibles.
- No transporte ni almacene explosivos. líquidos o gases inflamables en el compartimento de su vehículo donde tenga el teléfono móvil y los accesorios.

# En aviones

Los dispositivos inalámbricos pueden provocar interferencias en aviones.

- Apague el teléfono móvil antes de embarcar.
- No lo utilice en tierra sin el permiso de la tripulación.

# Niños

Deje el teléfono en un lugar seguro fuera del alcance de niños pequeños. Incluye piezas pequeñas que, si se engullen, pueden causar aefivia

# Llamadas de emergencia

Puede que las llamadas de emergencia no estén disponibles en todas las redes móviles. Por lo tanto, nunca debe depender únicamente del teléfono para realizar llamadas de emergencia. Consulte a su proveedor de servicios local.

# Información y mantenimiento de la batería

- No es necesario descargar por completo la batería antes de volver a cargarla. A diferencia de otros sistemas de baterías, no existe ningún efecto de memoria que pueda afectar al rendimiento de la batería.
- Utilice sólo las baterías y cargadores de LG. Los cargadores de LG han sido diseñados para maximizar la vida de la batería.
- No desmonte ni cortocircuite la batería.
- Mantenga limpios los contactos metálicos de la batería.
- Sustituya la batería cuando deje de funcionar correctamente. La batería puede recargarse centenares de veces antes de que deba sustituirse.
- Recargue la batería si no se ha utilizado durante mucho tiempo para maximizar su funcionalidad.
- No exponga el cargador de la batería a la luz directa del sol y no lo utilice en entornos muy húmedos, como el cuarto de baño.
- No deje la batería en lugares fríos o calientes, podría deteriorar su rendimiento.
- Existe riesgo de explosión si la batería se sustituye por otra de un tipo incorrecto.
- Deshágase de las baterías según las instrucciones del fabricante. Por favor, recíclelas siempre que sea posible. No las tire a la basura doméstica.
- Si necesita sustituir la batería, llévela al proveedor o punto de servicio autorizado más cercano de LG Electronics para obtener asistencia.
- Desenchufe siempre el cargador de la toma de corriente una vez que el teléfono haya terminado de cargarse, para evitar así un consumo de energía innecesario del cargador.
- La duración real de la batería dependerá de la configuración de red, los ajustes del producto, los patrones de uso, el tipo de batería y las condiciones ambientales.

# HOW TO USE QUICK REFERENCE GUIDE

Cut out Quick Reference Guide bound to this manual along the cutout line and fold as illustrated below.

# How to cut

Cut out Quick Reference Guide along the cutout line. You can place a scale on the cutoff line and cut as illustrated below.

• Be careful not to cut yourself when using scissors.

# How to fold

Fold Quick Reference Guide along the perforated line so that the cover faces upwards as illustrated below.

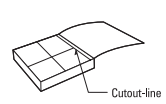

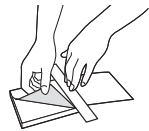

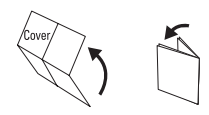

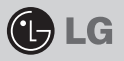

# **BI 20**

# QUICK REFERENCE GUIDE

WELCOME AND THANK YOU FOR CHOOSING LG MOBILE PHONE

For more details, please refer to the User Guide.

### Parts of the phone

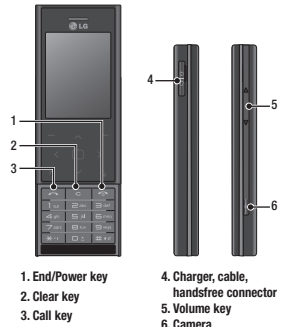

# Your standby screen

#### The quick keys

The quick keys provide easy, one-press access to your most used functions.

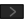

 $\geq$  Select to open your message editor.

- Select to choose a sound profile for your phone.
- Select to open the quick menu.

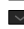

Select to open contacts.

#### The main menu

The main menu provides twelve menu options. To open the main menu:

- 1. Select Menu.
- 2. The main menu will appear on the screen.
- 3. Move the highlighted image onto your desired position. And select center key to open.

### MP3 player

Your LG BL20 has a built-in MP3 player so you can play all your favourite music.

To access the MP3 player, or select Menu and select Applications then Music. From here you have access to:

- ► All songs: Contains all of the songs you have on your phone.
- ► My playlist: Contains any playlists you have created as well as On the go, Recent songs and Favourite songs.
- ► Artists: Browse through your music collection by artist.
- ► Albums: Browse through your music collection by album.
- ► Genres: Browse through your music collection by genre.

### Camera

#### Taking a quick photo

- 1. Hold the camera key down on the right side of the handset. The camera's viewfinder will appear on screen.
- 2. Holding the phone horizontally, point the lens towards the subject of the photo.
- 3. Press the camera key halfway. A focus box will appear in the centre of the viewfinder screen. Position the phone so you can see the subject of your photo in the focus box. When the focus box turns green, the camera has focused on your subject.
- 4. Press the centre soft key or press the camera key all the way down to take a photo.

Note: You can also access the camera menu from the standby screen. Select Menu and select Camera, scroll down to and select Camera to open the viewfinder.

# FM radio

You can search radio stations and enjoy listening to the radio.

**Tip:** To improve the radio reception, extend the headset cord which functions as the FM radio antenna.

- 1. Choose FM radio then select the channel number of the station you would like to listen to.
- 2. After presetting radio channels, you can listen to other channel by pressing the corresponding number key.
- 3. You can access the following option menus by touching Options.
- ► Auto scan: If you choose Auto scan then select Yes, each time a station is found, your BL20 will ask if you want to save it. Select Yes if you want to store the channel and No if you don't. Any stations you choose to save will automatically be allocated to a channel number in your phone.
- ► Reset channels: If you choose Reset channels then select Yes, each channel will return to the starting 87.5Mhz frequency.

### Video camera

#### Shooting a quick video

- 1. The video camera's viewfinder will appear on screen.
- 2. Point the camera lens towards the subject of the video.
- 3. Press the camera key on the right side of the handset to start recording.
- 4. RFC will annear in the bottom right center and a timer will show the length of your video.
- 5. To pause the video select Pause and resume by selecting Resume.

6. Select Stop to stop recording.

Note: You can also access the Video camera from the standby screen. Select Menu and select Camera, scroll down and select **Video camera** to open the viewfinder.

► Listen via: Select this to listen to the radio through the built-in speaker. To turn off the speaker, select "Wired headset".

# Voice recorder

Use your voice recorder to record voice memos or other sounds.

#### Recording your voice memo

- 1. Press Menu and select Applications, then choose Voice recorder.
- 2. Press  $\bullet$  to begin recording.
- 3. Select Pause to pause the recording.
- 4. Choose Stop to end the recording.
- 5. Select  $\blacktriangleright$  to listen to the recording.

Note: You can listen to all of the voice recordings you have saved by selecting Options and Album.

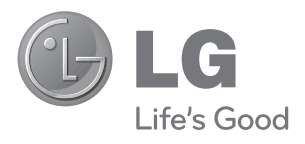

# **TARJETA DE GARANTÍA**

- 1.- Guarde durante todo el período de garantía esta tarjeta debidamente cumplimentada y sellada por la tienda junto con la factura de compra.
- 2.- Cuando requiera cualquier servicio de reparación deberá mostrar esta tarjeta de garantía.
- 3.- Para cualquier información sobre nuestros productos, nuestra compañía, o si tiene cualquier duda o quiere hacer alguna consulta puede hacerlo a través de nuestras web o nuestra línea de atención al cliente.
- 4.- Lea detenidamente el contenido de esta tarjeta de garantía.

### **CERTIFICADO DE GARANTIA COMERCIAL (Telefonía)**

#### **REQUISITOS PARA LA VALIDEZ DE LA GARANTIA**

- 1. La presente garantía sólo ampara productos oficiales importados por LG ELECTRONICS ESPAÑA, S.A., y para<br>beneficiarse de la misma deberá:<br>1.1. En el período pre-venta (tienda), ésta deberá reflejar modelo del aparato e I
	-
	- 1.2 En el periodo de Garantía Comercial (Usuario), será REQUISITO IMPRESCINDIBLE adjuntar junto a la presente Garantía Comercial debidamente cumplimentada y sellada por el establecimiento, el original del tiquet o factura de compra con IMEI mecanizado y que identifique el modelo de aparato.
- 2. Los beneficios de la garantía sólo serán válidos si se utilizan los Servicios Técnicos Autorizados que LG ELECTRONICS ESPAÑA, SA. tiene establecidos en su Red de Asistencia Técnica.
- 3. El aparato debe ser utilizado de conformidad con las instrucciones que se detallan en su manual.

#### **COBERTURA DE LA GARANTIA**

- La garantía se aplica a los modelos de Teléfonos Móviles de marca LG. El periodo de garantía es el siguiente: Dispositivo móvil (terminal): 24 meses Batería y otros consumibles: 6 meses Accesorios: 24 meses Medios o soporte de software (CD –roms, tarjetas de memoria, etc): 90 días
- La aplicación de la garantía comienza a partir de la fecha de adquisición (fecha de factura de compra).

#### **EXCLUSIONES DE LA GARANTIA**

- Incumplimiento de cualquiera de los requisitos del punto anterior.
- Todo componente o accesorio interior o exterior del aparato, que no esté especificado e incluido en este certificado de garantía.
- Las puestas en marcha y demostraciones de funcionamiento al usuario, configuración de sistemas.
- El desgaste normal por uso (incluido el de baterías, lentes de cámaras, pantallas, auriculares o manos libres externos).
- Si la avería es producida por incendio, inundación, humedad excesiva, agentes meteorológicos, golpeo, aplastamiento o aplicación de voltaje o energía inadecuada.
- Los daños por el mal trato, incluso los de transportes, que deberán reclamarse en presencia del personal de la Compañía de Transportes, por lo que conviene inspeccionar los paquetes antes de conformar los albaranes de entrega correspondientes.
- Las averías producidas por rotura física, tales como carcasas, plásticos, pinturas, esmaltes, cristales, embellecedores y similares.
- Los productos por mal uso al no atender las instrucciones de funcionamiento y manejo que se adjuntan con cada aparato.
- Por la utilización de accesorios no adecuados en el aparato.
- Los aparatos que no llevan identificado número de IMEI y Nº de Serie o que éstos hayan sido alterados o borrados o no coincidan con el número expresado en el certificado de garantía o factura de compra.
- Si el aparato es reparado o manipulado (tanto software como hardware) por personal no autorizado por LG ELECTRONICS ESPAÑA, SA.
- Los trabajos de mantenimiento propios de cada aparato, cualquiera que sea su periodicidad.
- certificado de garantía o los problemas inherentes a la unión de IMEI-Número de Abonado para la activación en la Red.

#### **NOTA IMPORTANTE**

- La presente garantía comercial no afecta a los derechos de que dispone el usuario conforme a las previsiones contenidas en el RDL 1/2007 de 16 de Noviembre de 2007 (BOE 287 de 30 de Noviembre de 2007), frente a la garantía por falta de conformidad del vendedor, que son independientes y compatibles con la presente garantía.
- De acuerdo con lo previsto en el Título V, del RDL 1/2007, el usuario tendrá derecho a exigir al vendedor, y/o al productor en los casos determinados en la Ley, la reparación y sustitución del producto, e incluso, en su caso, la rebaja en el precio o la resolución del contrato si ello no fuere desproporcionado.
- El titular de la Garantía Comercial disfrutará de los derechos y coberturas que se contienen en el presente documento, para todo el territorio nacional.
- Para reclamar los derechos y coberturas que se contienen en el presente documento el usuario dispondrá de la vía de comunicación con nuestro número de Atención al Cliente, por escrito dirigido a las Oficinas Centrales o Central de Servicios Técnicos y por la vía de jurisdicción ordinaria.
- Durante el tiempo que dure la reparación, no se abonarán daños y perjuicios por el tiempo que el aparato esté fuera de servicio.
- LG ELECTRONICS ESPANA, SA. no se hace responsable de los daños que un aparato pueda causar a elementos externos.

#### **PROTECCIÓN DE DATOS DE CARACTER PERSONAL**

• De conformidad con la Ley Orgánica 15/1999, le informamos que los datos personales solicitados, todos ellos obligatorios para la prestación del servicio de Garantía Comercial, serán incorporados a un fichero/s debidamente inscrito/s en el RGPD cuyo responsable es LG ELECTRONICS ESPAÑA, S.A., con la finalidad de prestarle el servicio, así como para mantenerle informado de productos o servicios similares. Usted podrá ejercer sus derechos de acceso, rectificación, cancelación y oposición dirigiendo un escrito firmado, acompañado de fotocopia de su DNI, a la dirección Europa Empresarial, Edif. Madrid, Ctra. N-VI, Km. 24, Las Rozas (28230 Madrid).

### **DIRECTORIO DE CONTACTOS LG**

#### **902.500.234**

Este es nuestro número de atención al cliente para cualquier tipo de consulta, reclamación o para requerir asistencia técnica.

### **http://es.lgservice.com**

A través de esta web podrá descargarse manuales, actualizaciones de SW y realizar consultas técnicas por e-mail.

### **www.lge.es**

Esta es nuestra página corporativa donde podrán encontrar información sobre nuestra compañía.

#### **OFICINAS CENTRALES LG ELECTRONICS ESPAÑA S.A.**

Complejo Europa Empresarial Edificio Madrid Ctra. Nacional VI, Km. 24 (28230) Las Rozas- MADRID Tel: (+34) 91211.22.22 Fax:(+34) 91211.22.46

#### **CENTRAL DE SERVICIOS TÉCNICOS LG ELECTRONICS ESPAÑA S.A.**

Pol. In. El Oliveral Sector 13 Parcela 27 A (46190) Ribarroja del Turia - VALENCIA Tel: (+ 34) 902 500. 234 Fax: (+34) 96 305.05.01

# **DATOS DEL USUARIO Y DEL PRODUCTO**

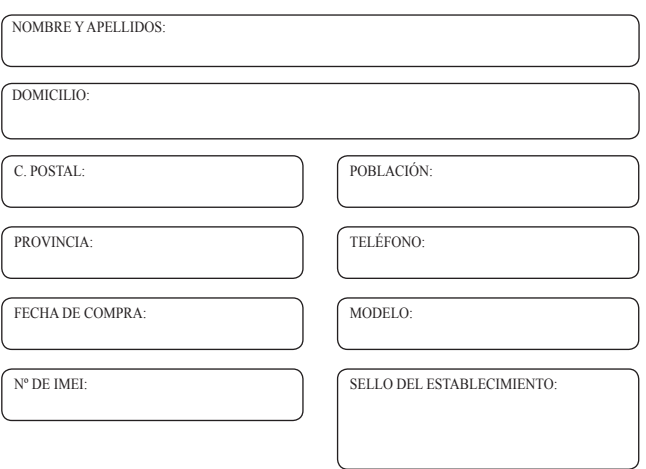

# **RELLENAR TODOS LOS DATOS POR EL ESTABLECIMIENTO O TIENDA EN EL MOMENTO DE LA COMPRA**